# **Технологія розв'язання задачі лінійного програмування за допомогою різних систем комп'ютерної математики**

Вінницький державний педагогічний університет імені Михайла Коцюбинського

### *Анотація*

*У статті висвітлено питання практичної реалізації математичної моделі задачі лінійного програмування засобами систем комп'ютерної математики. Описано технологію розв'язання задачі за допомогою інформаційних систем Maxima, Geogebra й Microsoft Excel. Запропоновані алгоритми можна використовувати під час розв'язування різних оптимізаційних задач та дослідження отриманих розв'язків.*

**Ключові слова:** задача лінійного програмування, методи та алгоритми лінійного програмування, технологія розв'язання, системи комп'ютерної математики, табличний процесор, Maxima, Geogebra, Microsoft Excel.

### *Abstract*

*The article deals with the practical implementation of the mathematical model of the problem of linear programming by means of systems of computer mathematics. The technology of solving the problem with the help of Maxima, Geogebra and Microsoft Excel information systems is described. The proposed algorithms can be used in solving various optimization problems and studying the solutions obtained.*

**Keywords:** linear programming problem, methods and algorithms of linear programming, solution technology, computer mathematics systems, table processor, Maxima, Geogebra, Microsoft Excel

**Постановка проблеми.** Сучасний розвиток математичного інструментарію призвів до активного застосування математичного апарату для дослідження різноманітних процесів або явищ. Натурний експеримент, тобто дослідження об'єкта в певних умовах з використанням самого об'єкта, у багатьох випадках є неможливим або недоцільним. Тому більшість прикладних задач, розв'язок яких містить числову інформацію, зводяться до математичних, що розв'язуються різноманітними обчислювальними методами шляхом побудови відповідних математичних моделей, що зберігають істотні риси оригіналу.

Однією з найважливіших оптимізаційних задач є задача лінійного програмування, сутність якої полягає в знаходженні екстремального (максимального або мінімального) значення лінійної функції на допустимій множині, що задається системою лінійних рівнянь та нерівностей.

Загальна форма математичної моделі задачі лінійного програмування має вигляд:

$$
z(x) = \sum_{j=1}^{n} c_j x_j \to \max(\min), \tag{1}
$$

$$
\sum_{j=1}^{n} a_{ij} x_j = b_i, \quad i = 1, \dots, k; \tag{2}
$$

$$
\sum_{j=1}^{n} a_{ij} x_j \le b_i, \quad i = k+1, \dots, m; \tag{3}
$$

$$
x_j \ge 0, \qquad j = 1, \dots, n. \tag{4}
$$

Функція (1) називається цільовою функцією. Обмеження (2)-(3) утворюють множину допустимих розв'язків  $X \subset R^n$ . Шуканий розв'язок  $\vec{x}^* = (x_1^*, x_2^*, \dots; x_n^*)^T \subset X$  задачі називається оптимальним розв'язком (планом) [1, с. 75].

Основними методами розв'язування задачі лінійного програмування є симплекс-метод та графічний. На розвиток теоретичного й практичного їх застосування суттєво вплинуло впровадження персональних комп'ютерів з відповідним програмним забезпеченням та розроблення пакетів спеціальних прикладних програм.

**Мета:** реалізувати технологію розв'язання задачі лінійного програмування за допомогою різних систем комп'ютерної математики та засобами табличного процесора.

**Виклад основного матеріалу.** Проілюструємо сказане на прикладі: знайти максимальне значення лінійної функції  $z(x) = 15x_1 - 14x_2 + x_3 + x_4 - 3x_5$  за обмежень:

$$
\begin{cases}\n2x_1 - 5x_2 + 2x_3 - 4x_4 + 4x_5 = 4, \\
-2x_1 + 8x_2 + x_3 + x_4 + x_5 = 5, \\
-x_1 + 4x_2 + x_3 + 2x_4 = 6, \\
x_j \ge 0, (j = 1, 2, ..., 5).\n\end{cases}
$$

Спочатку розглянемо технологію розв'язання задачі лінійного програмування за допомогою системи комп'ютерної алгебри Maxima. Система поширюється під ліцензією GPL і доступна користувачам Windows, Linux, Mac OC X [2].

Для розв'язання задачі лінійного програмування за допомогою Maxima необхідно:

- завантажити пакет симплекса load("simplex"), оскільки обчислення здійснюються за алгоритмом симплекс-методу;
- $\checkmark$  використати функцію maximize\_lp(obj, [cond]) для знаходження максимального значення (minimize\_lp(obj, [cond]) для знаходження мінімального значення) цільової функції obj; за допомогою cond задати систему обмежень, замінивши знаки  $\leq$  на  $\lt$ ,  $\geq$  на  $\gt$ ; встановити перемикач nonegative pl зі значенням true, якщо всі  $x_i$  є невід'ємними;
- якщо задача має розв'язок, то на екрані відобразиться список, що містить максимальне (мінімальне) значення цільової функції та значення змінних, для яких цей результат досягається (рис. 1).

```
(\text{sin}) load ("simplex") $
```

```
\texttt{maximize } 1p \left(15*x1-14*x2+x3+x4+3*x5, \left\{2*x1-5*x2+2*x3-4*x4+4*x5=4, \right.\\ \left. -2*x1+8*x2+x3+x4*x5=5, \left. -x1+4*x2+x3+2*x4+6 \right. \right)\right),(§ i2)nonegative lp=true;
```

```
\frac{683}{3}, [x5=0, x4=\frac{7}{3}, x3=0, x2=\frac{16}{3}, x1=20]]
(202)
```

```
(%i3) minimize lp(15*x1+14*x2+x3+x4+3*x5, [2*x1-5*x2+2*x3-4*x4+4*x5=4, -2*x1+8*x2+x3+x4*x5=5, -x1+4*x2+x3+2*x4=6]nonegative_lp=true;
(*\circ3) [5, [x5=0, x4=1, x3=4, x2=0, x1=0]]
```
#### Рис. 1. Розв'язання задачі лінійного програмування в Maxima

Далі розглянемо технологію розв'язання задачі лінійного програмування за допомогою табличного процесора. Microsoft Excel має спеціальний інструмент для пошуку розв'язків оптимізаційних задач – «Поиск решения» («Пошук розв'язку»), що знаходить значення цільової функції багаторазово змінюючи значення змінних на малу величину [3, c. 84].

Алгоритм розв'язання задачі лінійного програмування за допомогою Microsoft Excel (рис. 2):

- $\checkmark$  задати комірки для шуканого розв'язку  $\check{x}^*$ ;
- $\checkmark$  заповнити комірки коефіцієнтів цільової функції  $c_i$ ;
- $\checkmark$  задати формулою цільову функцію  $z(x)$  (рис. 2.1);
- $\checkmark$  заповнити комірки матриці коефіцієнтів  $a_{ij}$  системи обмежень;
- $\checkmark$  заповнити комірки стовпця вільних членів  $b_i$  системи обмежень (рис. 2.2);
- задати формулами систему обмежень;
- активізувати інструмент «Поиск решения» («Пошук розв'язку») у вкладці «Даные» («Дані»);
- заповнити діалогове вікно «Параметры поиска решения» («Параметри пошуку розв'язку») відповідними даними:
	- у полі «Оптимизировать целевую функцию» («Оптимізувати цільову функцію» вказати адресу цільової комірки, в якій записана формула;
	- обрати дію, яку необхідно виконати над цільовою функцією: знайти максимум, мінімум чи задати деяке значення;
	- у полі «Изменяя ячейки переменных» («Змінюючи клітинки зі змінними») вказати адреси комірок шуканого розв'язку;
	- у полі «В соответствии с ограничениями» («Відповідно до обмежень») задати систему обмежень за допомогою кнопки «Добавить» («Добавити»);
- позначити пункт «Сделать переменные без ограничений неотрицательными» («Зробити змінні без обмежень невід'ємні») згідно з умовою загальної постановки задачі;
- обрати метод розв'язання для задачі лінійного програмування «Поиск решения линейных задач симплекс-методом» («Пошук розв'язку лінійних задач симплекс-методом) й натиснути кнопку «Найти решение» («Знайти розв'язок») (рис. 2.3);
- після закінчення роботи інструментом «Поиск решения» («Пошук розв'язку») відобразиться вікно «Результаты поиска решения» («Результати пошуку розв'язку»); після виконання команди «Ок» у відповідних комірках з'явиться оптимальне значення цільової функції та значення змінних, для яких воно досягається (рис. 2.4);
- якщо обрати елемент «Результаты» («Результати») в списку «Отчеты» («Звіти»), то буде створено лист з детальним аналізом розв'язку задачі (рис. 2.5).

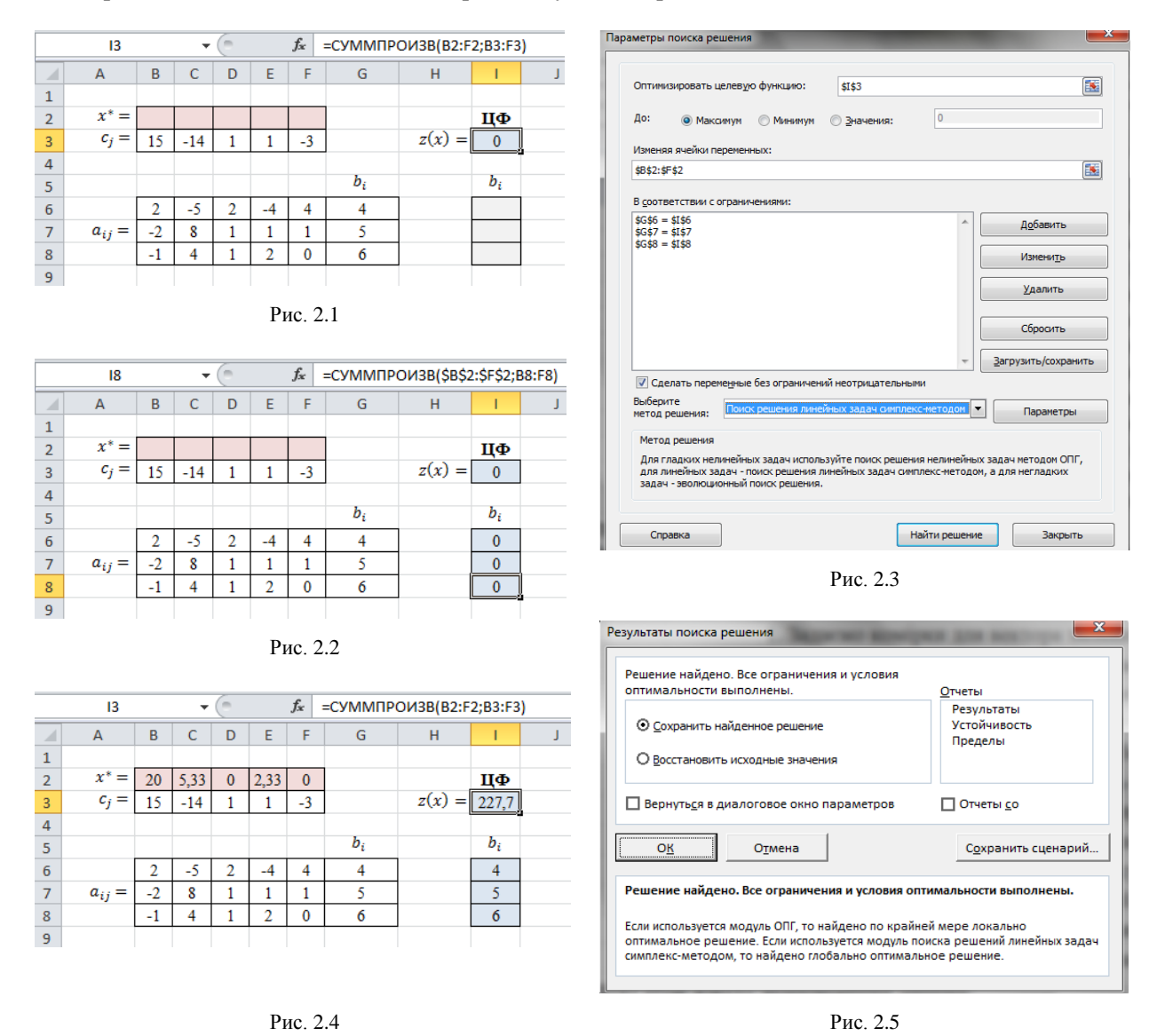

Рис. 2. Розв'язання задачі лінійного програмування в Microsoft Excel

Аналогічно, зміною перемикача дій, що необхідно виконати над цільовою функцією, розв'язується задача на знаходження мінімального значення. Таким чином, використання програмних засобів дає можливість швидко отримати розв'язок задачі лінійного програмування, розвиває інформатичну компетентність, проте не дозволяє відпрацювати практичні навички розв'язання цієї задачі.

Геометрично найзручніше розв'язувати задачу лінійного програмування з двома змінними з обмеженнями у вигляді нерівностей. Але графічним методом розв'язується й задача з  $n$  змінними, система обмежень якої містить  $m$  лінійно незалежних рівнянь. Причому  $n$  і  $m$  повинні задовольняти

умову  $n - m = 2$ . Тоді за допомогою методу послідовних виключень Гаусса з системи необхідно виключити змінних, що стануть базисними. Вільними залишаться дві змінні. Якщо від кожного рівняння перетвореної системи відняти відповідну невід'ємну змінну, то система рівнянь перетвориться в однорідну систему нерівностей відносно двох вільних змінних. За допомогою рівнянь перетвореної системи виразимо також лінійну функцію через вільні змінні. Таким чином, перетворена задача містить лише дві змінні і її можна розв'язати графічним методом [4, с. 93-94].

Умова запропонованої задачі лінійного програмування задана в канонічній формі (система обмежень містить тільки лінійно незалежні рівняння) й задовольняє умову  $n - m = 2$  (5 - 3 = 2), тому її можна звести до задачі з однорідними обмеженнями у вигляді нерівностей методом повного виключення Гаусса (табл. 1). Одночасно перетворимо цільову функцію, розглядаючи її як рівняння  $z - 15x_1 + 14x_2 - x_3 - x_4 + 3x_5 = 0$ , розв'язане відносно базисної змінної z.

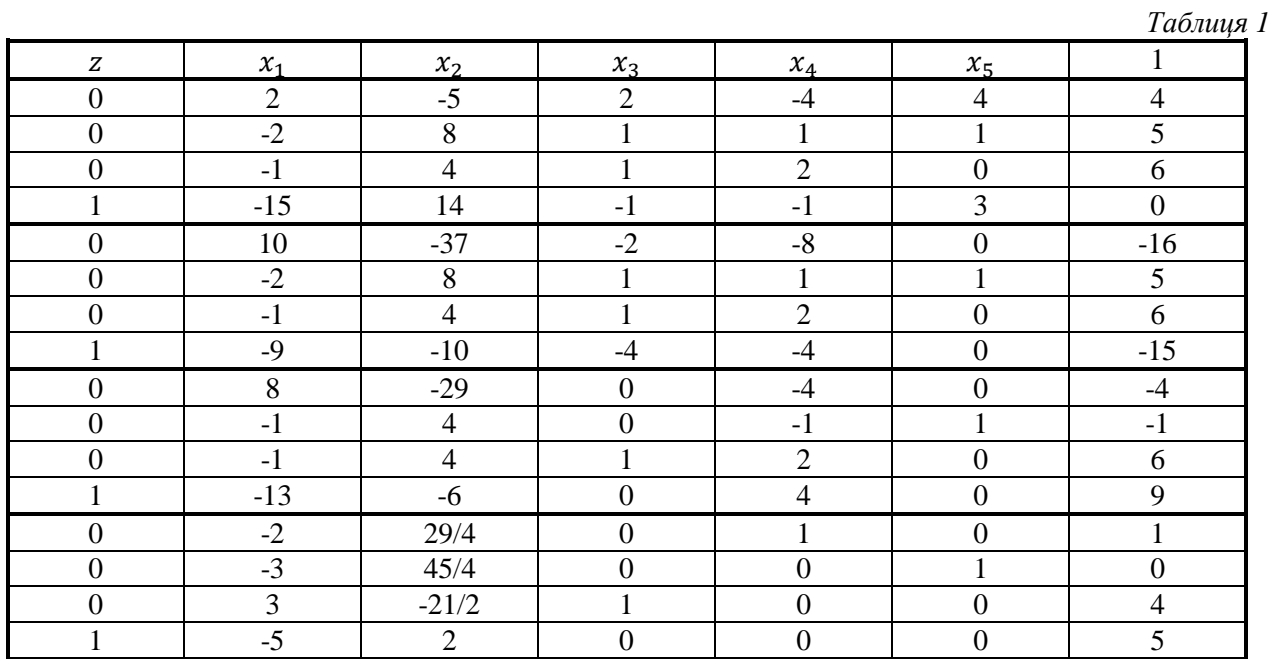

Після останньої ітерації систему лінійних рівнянь можна розв'язати відносно змінних  $x_3, x_4, x_5$ :

$$
\begin{cases}\n3x_1 - \frac{21}{2}x_2 + x_3 &= 4, \\
-2x_1 + \frac{29}{4}x_2 + x_4 &= 1, \\
-3x_1 + \frac{45}{4}x_2 + x_5 &= 0, \\
x_j \ge 0, (j = 1, 2, ..., 5).\n\end{cases}
$$

Змінні  $x_3, x_4, x_5$  одночасно виключені з виразу цільової функції:  $z - 5x_1 + 2x_2 = 5$ .

За умовою задачі  $x_j \ge 0$ ,  $(j = 1, 2, ..., 5)$ , тому рівняння системи обмежень замінити відповідною нерівністю, віднявши від кожного невід'ємну змінну  $x_3 \ge 0$ ,  $x_4 \ge 0$ ,  $x_5 \ge 0$  відповідно. Отримаємо еквівалентну задачу лінійного програмування з двома змінними  $x_1, x_2$ : знайти максимальне значення лінійної функції  $z(x) = 5x_1 - 2x_2 + 5$  за обмежень:

$$
\begin{cases}\n-2x_1 + \frac{29}{4}x_2 \le 1, \\
-3x_1 + \frac{45}{4}x_2 \le 0, \\
3x_1 - \frac{21}{2}x_2 \le 4, \\
x_j \ge 0, (j = 1, 2).\n\end{cases}
$$

Максимального значення цільова функція  $z(x)$  досягає в точці  $N(20; 16/3)$ . З системи рівнянь маємо:  $x_3 = 0$ ,  $x_4 = 7/3$ ,  $x_5 = 0$ .

Отже, оптимальним розв'язком задачі є вектор  $\vec{x}^* = (20; 16/3; 0; 7/3; 0)$ ,  $z_{\text{max}} = 683/3$ .

На рис. 3 показано розв'язання цієї задачі за класичний алгоритмом графічного методу розв'язування задачі лінійного програмування, який зручно реалізувати засобами безкоштовної, платформної динамічної математичної програми Geogebra [5]:

- побудувати граничні прямі, рівняння яких отримали заміною в системі обмежень знаків нерівностей на знаки рівностей;
- визначити півплощини, що відповідають кожному обмеженню задачі, враховуючи й обмеження змінних;
- побудувати многокутник розв'язків (планів) задачі лінійного програмування (область допустимих розв'язків);
- $\checkmark$  побудувати вектор-градієнт  $\overline{grad} = (c_1; c_2)$ , що задає напрямок зростання значень цільової функції  $z(x)$ ;
- $\checkmark$  побудувати пряму  $z = c_1x_1 + c_2x_2 = const$ , перпендикулярну до вектора-градієнта;
- $\checkmark$  рухати пряму  $z = const$  паралельно самій собі в напрямку вектора-градієнта  $\overline{grad}$  для задач максимізації функції  $z(x)$  і в протилежному напрямку – для задач мінімізації функції  $z(x)$  доки вона не буде проходити через крайню точку області допустимих розв'язків (вершину або грань многогранника), найбільш віддалену (найменш віддалену – у випадку мінімуму  $z(x)$ ) від початку координат
- $\checkmark$  визначити координати точки, в якій цільова функція  $z(x)$  набуває максимального (мінімального значення) [6, с. 15].

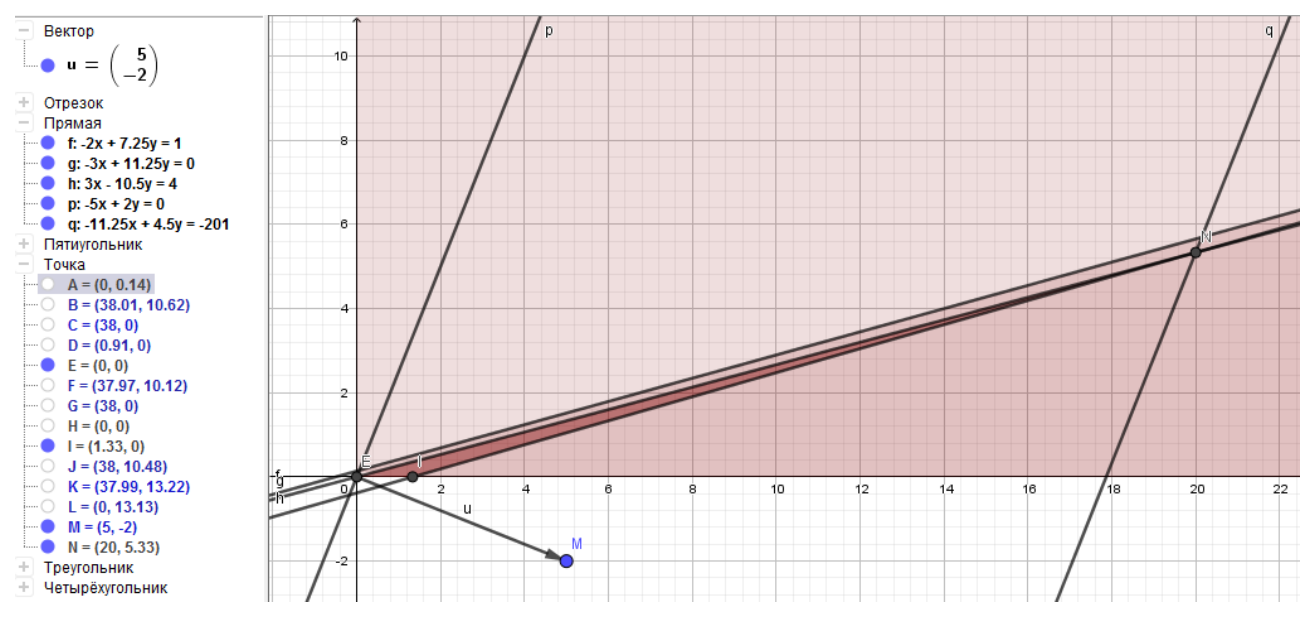

Рис. 2. Розв'язання задачі лінійного програмування в Geogebra

Однак, розв'язування задач графічним методом має певні особливості в залежності від обраного програмного засобу [7, с. 116-117].

В системі комп'ютерної алгебри Maxima щоб розв'язати задачу лінійного програмування графічним методом спочатку необхідно завантажити пакет побудови графіків функцій, заданих неявно, за допомогою команди load(implicit\_plot). Потім побудувати графіки цільової функції та кожного з рівнянь граничних прямих. Висновки щодо знаходження оптимального розв'язку потрібно робити, опираючись на знання теоретичного матеріалу щодо геометричної інтерпретації цієї задачі.

Серед особливостей комп'ютерного моделювання задачі лінійного програмування в Microsoft Excel варто відзначити динамічність процесу. Будь-які зміни, внесені в таблицю, відразу відобразяться на екрані. Щоб розв'язати задачу необхідно [8, с. 63]:

- внести в таблицю вхідні дані: лінійну функції та систему обмежень;
- $\checkmark$  для побудови графіків функцій увести число  $n -$ кількість проміжків на осі;
- $\checkmark$  обчислити граничні значення діапазону  $x_1 \in [a, b]$  і крок  $h_{x_1}$  для побудови графіків функцій;
- $\checkmark$  побудувати таблицю зі значеннями: аргументу  $x_1$ , функцій обмежень та цільової функції;
- $\checkmark$  за табличними даними побудувати многогранник допустимих розв'язків задачі, окресливши його товстими лініями;
- зробити пунктирну копію лінії цільової функції й паралельним її перенесенням визначити крайню точку її дотику з областю допустимих розв'язків, де цільова функція набуває максимального значення; знайти значення цільової функції для знайденої точки оптимуму.

**Висновки.** Отже, розвиток і впровадження сучасних інформаційних систем надає широкі можливості щодо розв'язання задачі лінійного програмування. Запропоновані алгоритми можна використовувати в професійній діяльності під час розв'язування різних оптимізаційних задач та дослідження отриманих розв'язків. У цій статті ми показали практичні можливості реалізації математичної моделі задачі лінійного програмування лише в декількох системах комп'ютерної математики. Існують й інші пакети прикладних програм, тому питання комп'ютерного моделювання математичних задач в різних інформаційних середовищах залишається актуальним.

## СПИСОК ВИКОРИСТАНОЇ ЛІТЕРАТУРИ

1. Нефьодов Ю. М. Методи оптимізації в прикладах і задачах: навчальний посібник / Ю. М. Нефьодов, Т. Ю. Балицька. – К.: Кондор, 2011. – 324 с.

2. <http://maxima.sourceforge.net/ru/index.html>

3. Каштельян Ю. О. Розв'язування задачі нелінійного програмування в табличному процесорі Microsoft Excel / Ю. О. Каштельян // Новітні інформаційно-комунікаційні технології в освіті: матеріали V Всеукраїнської науковопрактичної Інтернет-конференції молодих учених та студентів (Полтава, 22-23 листопада 2017 р.). – Полтава: ФОП Гаража М. Ф., 2017. – с. 82-84.

4. Лященко М. Я. Чисельні методи: підручник / М. Я. Лященко, М. С. Головань. – К.: Либідь, 1996. – 288 с.

5. <https://www.geogebra.org/>

6. Білогурова Г. В. Математичне програмування: конспект лекцій / Г. В. Білогурова, М. І. Самойленко. –Х.: ХНАМГ, 2009. – 72 с.

7. Тютюн Л. А. До питання впровадження сучасних інформаційних технологій у самостійну роботу студентів під час вивчення геометрії / Л. А. Тютюн, О. М. Соя // Математика. Інформаційні технології. Освіта: ІІІ міжнар. наук.-практ. конф. (Луцьк-Світязь, 6-8 червня 2014 р.): тези доповідей / орг. ком.: А. А. Федонюк, І. Р. Ковальчук, Т. І. Чепрасова та ін. – Луцьк-Світязь, 2014. – с. 116-118.

8. Кузьмичов А. І. Оптимізаційні методи і моделі: практикум в Excel: навчальний посібник / А. І. Кузьмичов. – К.: ВПЦ АМУ, 2013. – 438 с.

*Соя Олена Миколаївна,* кандидат педагогічних наук, асистент кафедри математики та інформатики, Вінницький державний педагогічний університет імені Михайла Коцюбинського, м. Вінниця, e-mail: soya.o.m@gmail.com

*Каштельян Юлія Олександрівна*, студентка четвертого курсу, факультет математики, фізики і технологій, Вінницький державний педагогічний університет імені Михайла Коцюбинського, м. Вінниця, e-mail: kashtelyan0405@gmail.com

*Soya Olena Nikolaevna*, Candidate of Pedagogical Sciences, Assistant Professor, Department of Mathematics and Informatics, Vinnytsia Mykhailo Kotsiubynskyi State Pedagogical University, Vinnytsia, e mail: soya.o.m@gmail.com

*Kastelian Yuliya Aleksandrovna*, fourth-year student, faculty of mathematics, physics and technology, Vinnytsia Mykhailo Kotsiubynskyi State Pedagogical University, Vinnytsia, e mail: kashtelyan0405@gmail.com